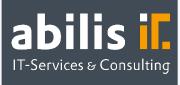

# Automatic Order Confirmation via AIF

Automatic processing with interactive order forms (AIFs) in SAP

## **Starting Position**

Order confirmations are an essential part of the work of the suppliers for the detailed planning of the incoming goods. However, this process is associated with enormous manual work among medium-sized companies. Confirmations are sent by the suppliers per post, mail or fax and have to be manually updated within the system. They can be partially adjusted by phone. Depending on the process itself, this procedure may lead to a situation, where the agreements, made verbally, are not well documented or where the paper documentation has to be stored. In companies, where a large number of such confirmations are received and processed, this process often uses capacities, which are needed in the purchasing department. The SAP add-on Automatic Order Confirmation via AIF (Adobe Interactive Forms) by abilis gives you a simple, yet completely automated possibility to handle this situation and to optimize the purchasing processes.

## Automatic Order Confirmation via Adobe Interactive Forms (AIF) by abilis

With the automatic order confirmations via AIF (Adobe Interactive Forms) by abilis it is possible for you to provide per email your suppliers with interactive forms which can be edited directly in the .pdf format. For this purpose you need only one pdf-software (e.g. Adobe Reader). Sending works with a new type of messages which can be sent easily via the message determination in the SAP Standard. The system itself suggests the delivery schedule lines of the order as a template. Assuming that, it is possible to enter or edit confirmation numbers, dates, quantities or even prices, if requested. Moreover, all fields could be pre-set with suggested values from SAP. Furthermore, schedule items can be attached and deleted any time. After the editing is done, you can get a confirmation directly from the pdf and send it back with one click from your standard email program to the SAP-System where it will be automatically edited. From there one you decide whether the received confirmations should be checked manually or whether they should be automatically taken in the order itself within the pre-defined tolerances. If you choose the manual editing, you have many alternatives available.

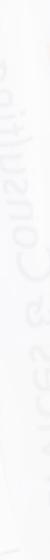

**SAP**<sup>®</sup> Certified Partner Center of Expertise abilis GmbH IT-Services & Consulting Lorenzstr. 8 76297 Stutensee Telefon: +49 7244 70 80 140 Fax: +49 7244 70 80 105 E-Mail: info@abilis.de Web: www.abilis.de

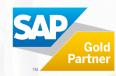

Apart from accepting the confirmation, you can send just with one click a refusal with a pre-defined text, either with or without a new confirmation form.

### **Your Benefits**

- Simple editing: Direct editing of the sent confirmation templates in Adobe Reader
- Transparency: The whole flow of information remains transparent within a single transaction
- Reduced workload: Leave the maintenance of the order confirmations to your suppliers. Check only those documents, which have any deviations from the predefined tolerance.
- Error minimization: Operator errors can be minimized thanks to various plausibility checks when uploading the data, the possibility to manually check the inbound processing and the editing within a single transaction.
- ✓ Time saving: Develope your purchasing processes more efficiently, thus increasing the capacity of your employees.
- Archiving: There is no need to store paper documents anymore, since all the in- and outbound documents are available all the time.

### Any questions?

Do not hesitate to contact us! info@abilis.de | 07244 70 80 140. We are looking forward to hearing from you!

**SAP**<sup>®</sup> Certified Partner Center of Expertise

abilis GmbH Lorenzstr. 8 76297 Stutensee

Telefon: +49 7244 70 80 140 IT-Services & Consulting Fax: +49 7244 70 80 105 E-Mail: info@abilis.de Web: www.abilis.de

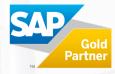